## *Comment consulter un document partagé sur les réseaux de santé ? Recherche locale et recherche globale.*

Vous avez le choix entre effectuer une recherche **locale**, c'est à dire uniquement sur le hub choisi, ou **globale** ce qui signifie que le hub choisi ira consulter également les autres hubs avant de donner une réponse.

Vous devez obligatoirement être inscrit auprès du hub sélectionné en cas de recherche locale. Si la recherche est globale, seule l'inscription auprès du hub par défaut est nécessaire.

Vous avez deux possibilités pour effectuer une recherche sur les Hubs.

• Première possibilité : Dans la Fiche Patient - onglet Document, cliquez sur « Hubs/MetaHubs/Vitalink ».

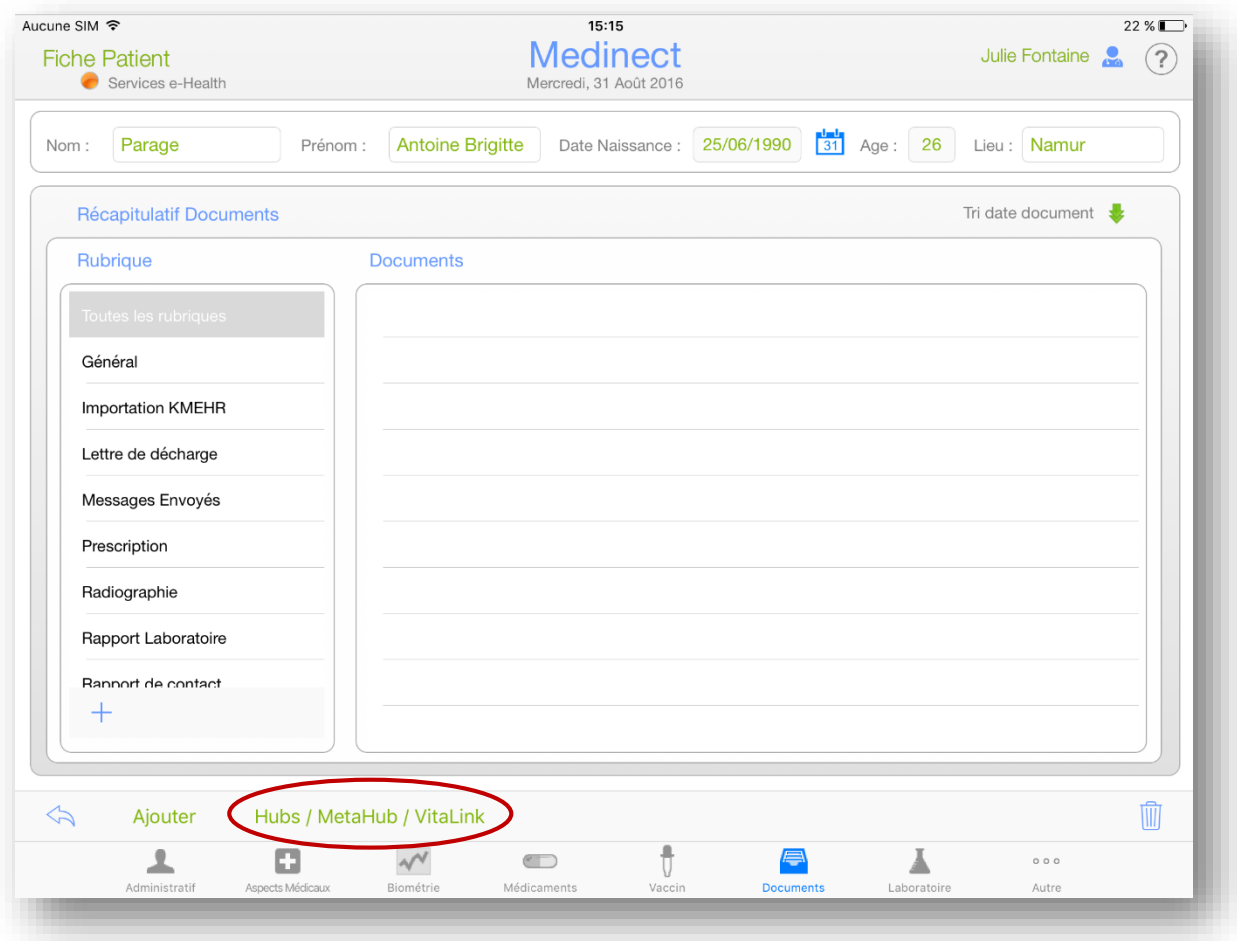

 Deuxième possibilité : Dans le Dossier Patient, cliquez sur « Hub/Vitalink ».

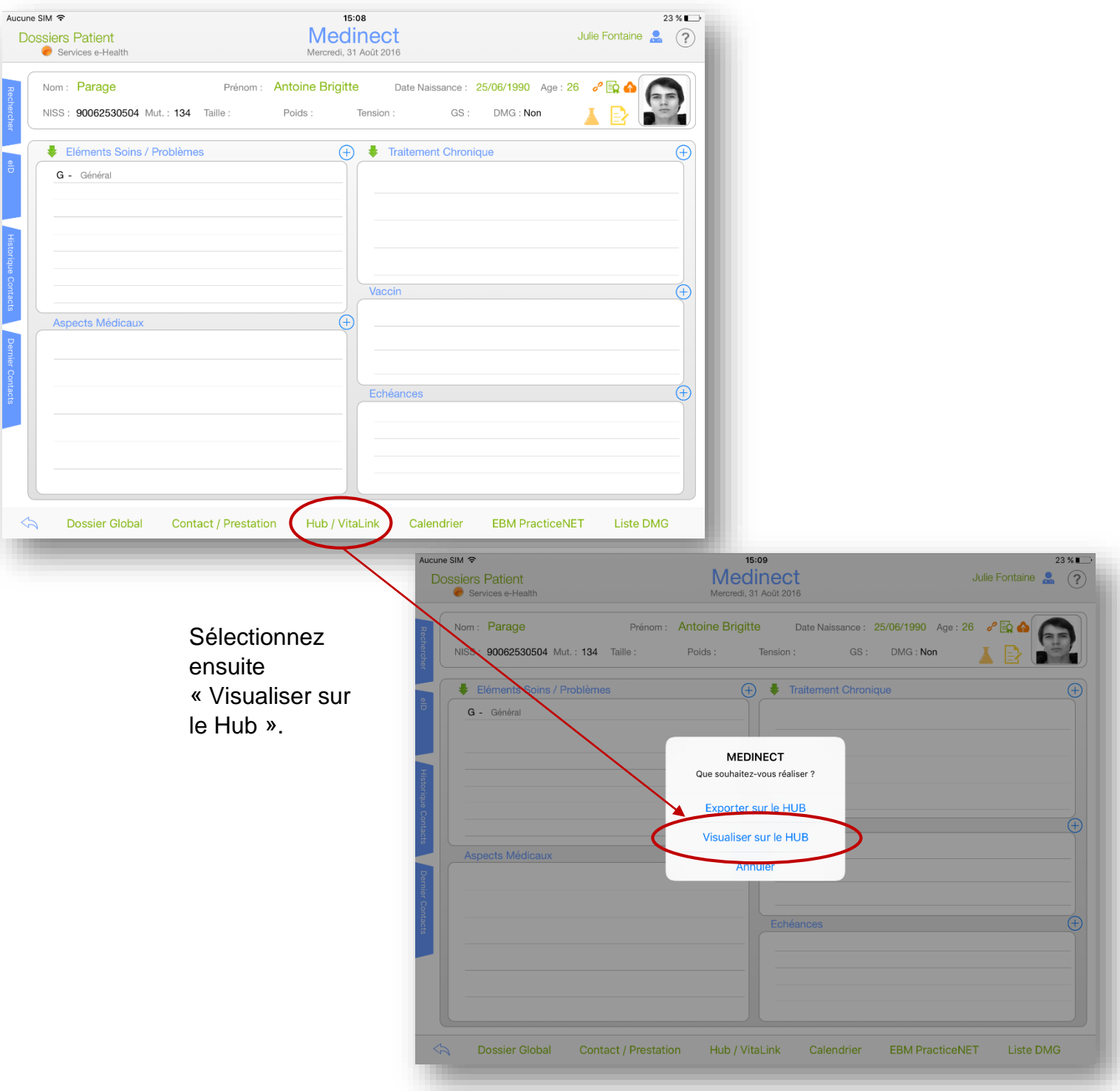

Choisissez le Hub sur lequel vous inscrit pour effectuer une recherche Locale.

Vous pouvez également sélectionner la recherche Globale pour interroger tous les Hubs.

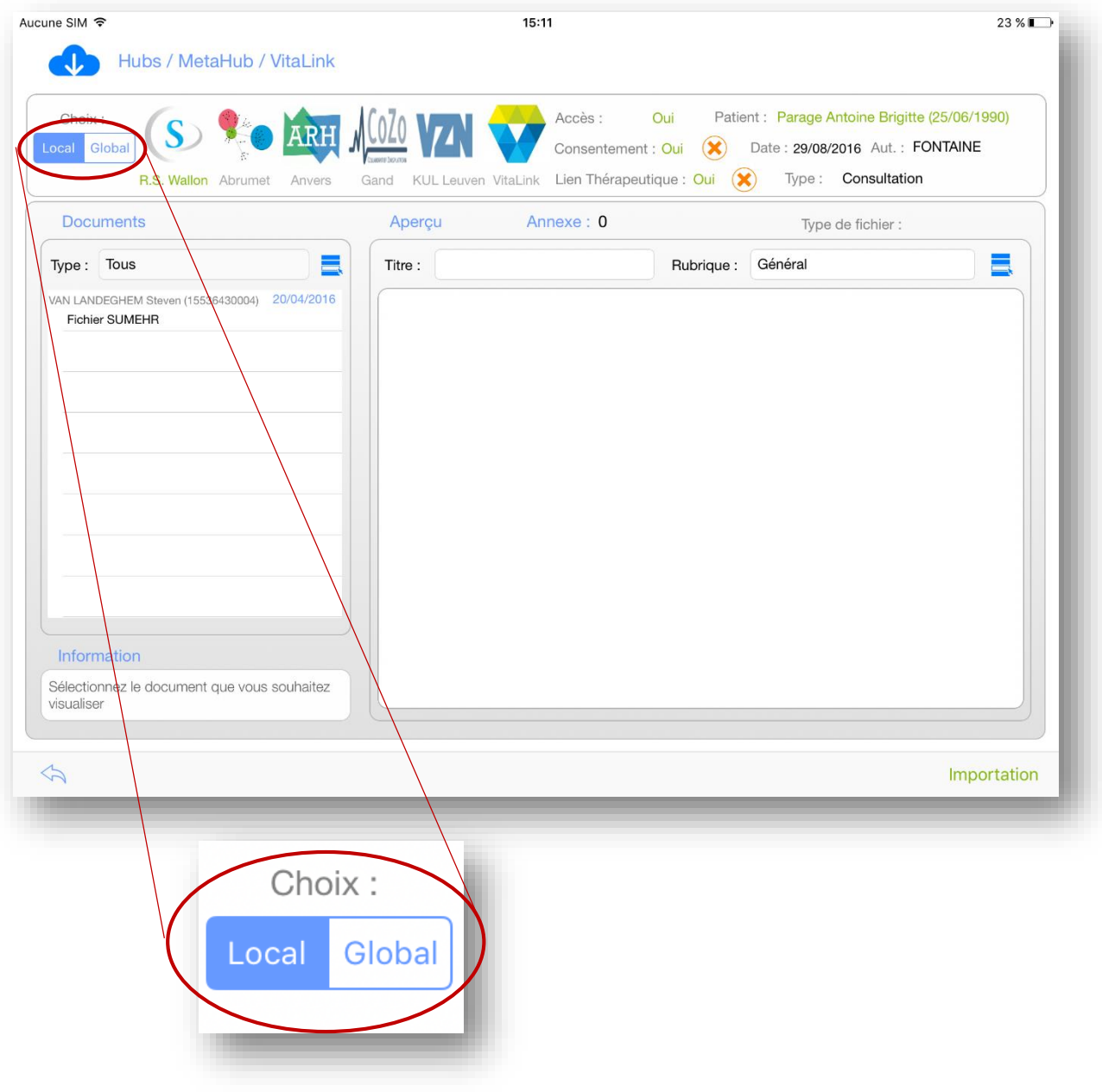